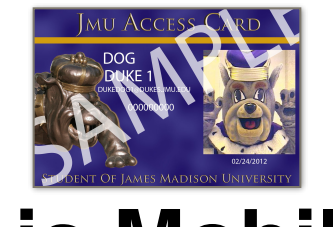

## **What is Mobile ID?**

Mobile ID is a Mobile version of your JACard that is compatible with Apple and Android devices. It can be used to open non-residential doors, to pay for vending and laundry, and even to pay for your meal at some dining facilities.

For financial transactions simply look for the "Mobile ID Accepted Here" Logo:

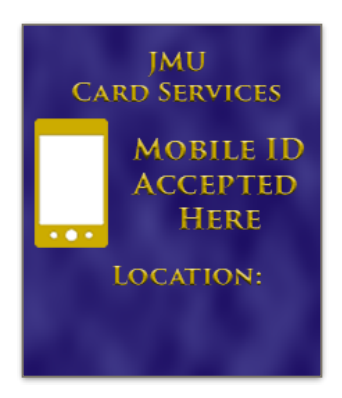

You can download Mobile ID from the Apple App store or from the Google Play Store

Google Play

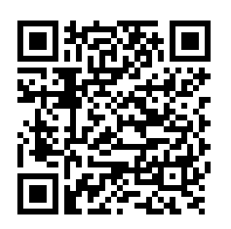

Apple App Store

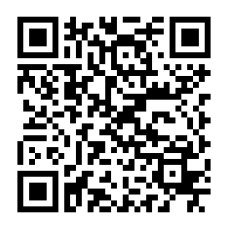

You can also search the app stores for Cbord Mobile ID

For door access look for the location number sticker on the side:

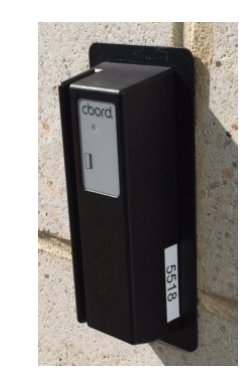

**To activate Mobile ID on your phone**

- Open the app
- For Server URL type • **[cardweb1.jmu.edu](http://cardweb1.jmu.edu)**
- Click "**Authenticate my device**"
- Login with your JMU EID and password
- Click authorize and wait for the screen to change
- When prompted, create a **PIN** to be used to access the app

## **To use Mobile ID**

- Open the **Mobile ID** app
- Click "**Choose**" to access a list of recent locations
- Or type in the location number listed on the reader
- Swipe the card icon on the screen

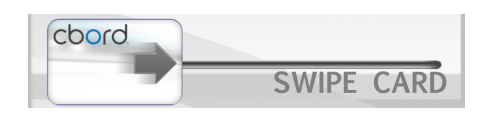

Questions? Contact us at: MobileID@jmu.edu